# УЧЕБНЫЙ ПЛАН

## обучения пенсионеров навыкам компьютерной грамотности по программе «Основы компьютерной грамотности»

### $(32 \text{ vaca})$

Цель. Сформировать навык использования компьютеров в жизни граждан пожилого возраста и общения с миром.

Задачи:

1. Знакомство с возможностями компьютера

2. Преодоление страха использования современной техники. Уверенная работа на компьютере.

3. Использование компьютера в плане облегчения жизнедеятельности.

4. Компьютер - как помощник для адаптации и социализации.

### 5. Уверенное пользование полученными навыками.

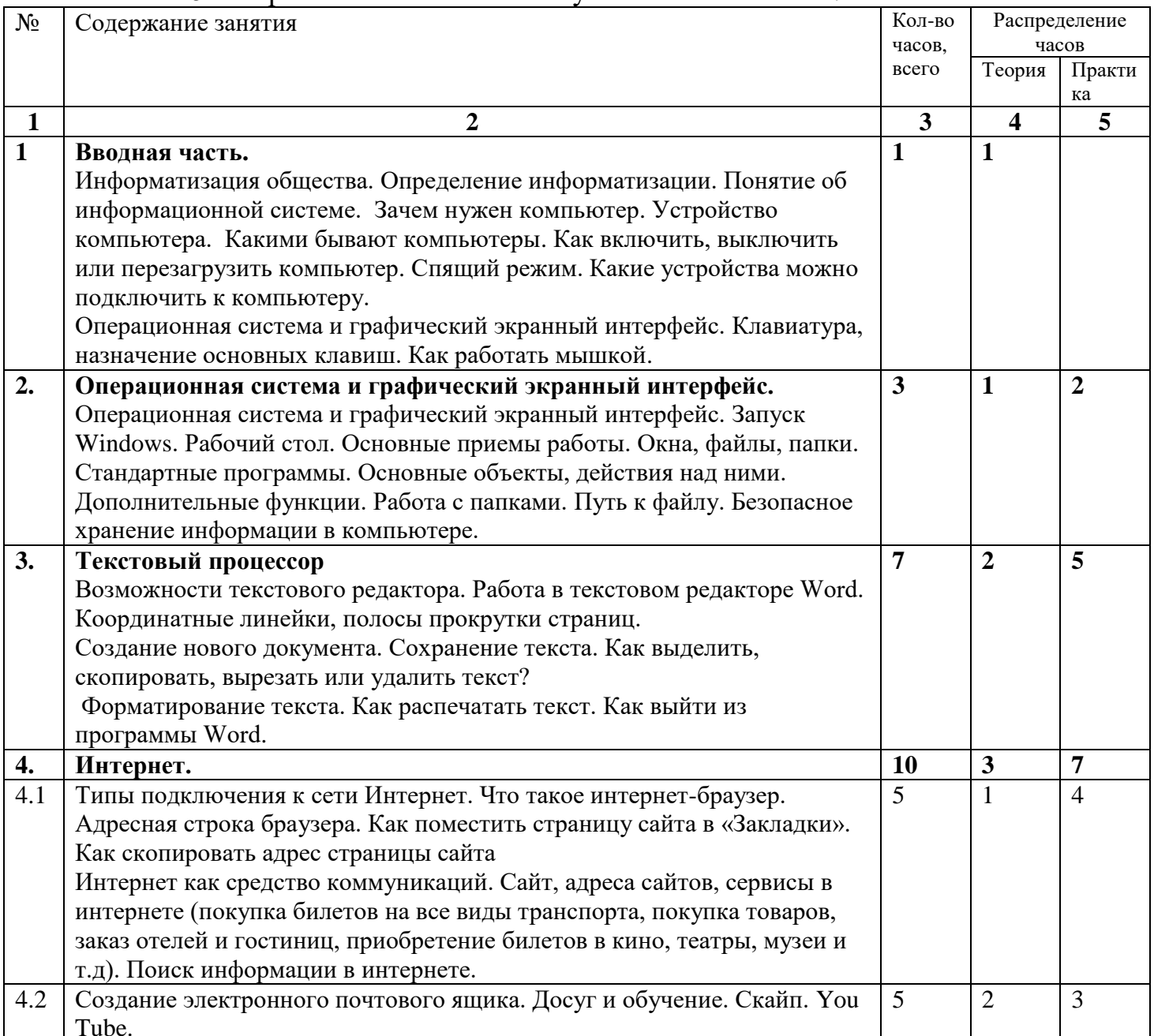

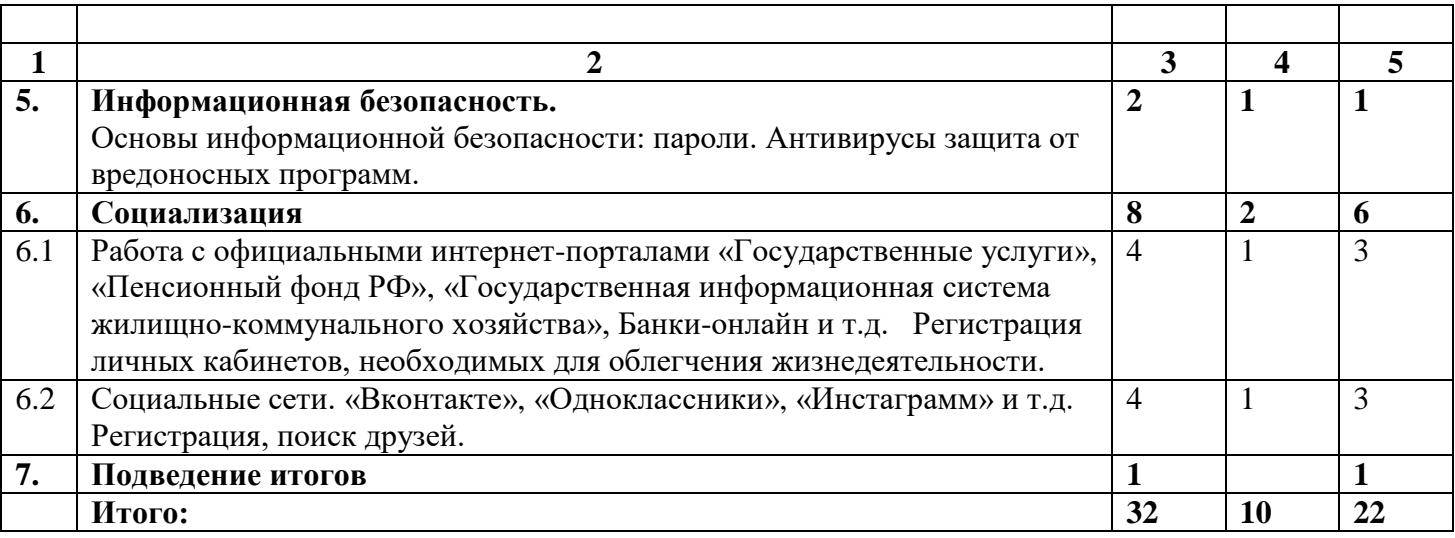

### **СОДЕРЖАНИЕ ПРОГРАММЫ 1. Вводная часть (1 час)**

Информатизация общества. Определение информатизации. Понятие об информационной системе. Зачем нужен компьютер. Устройство компьютера. Какими бывают компьютеры. Как включить, выключить или перезагрузить компьютер. Спящий режим. Какие устройства можно подключить к компьютеру.

Клавиатура, назначение основных клавиш. Как работать мышкой.

### **2. Операционная система и графический экранный интерфейс**

### **(3 часа (теория 1 час + практика 2 часа))**

Операционная система и графический экранный интерфейс.

Запуск Windows. Рабочий стол. Основные приемы работы.

Окна, файлы, папки. Стандартные программы.

Основные объекты, действия над ними.

Дополнительные функции. Работа с папками. Путь к файлу.

Безопасное хранение информации в компьютере.

#### **Практика –2 часа.**

Запуск и завершение работы. Основные объекты, действия над ними. Дополнительные функции. Рабочий стол и организация пространства. Файлы и папки. Создание папок. Как переименовать папку или файл. Копирование и перемещение файла или папки. Копирование и перемещение нескольких файлов или папок. Как удалить файл или папку и потом их восстановить. Управление окнами. Путь к файлу определить.

### **3. Текстовый процессор (7 часов (теория 2 часа + практика 5 часов))**

Возможности текстового редактора. Работа в текстовом редакторе Word. Координатные линейки, полосы прокрутки страниц.

Создание нового документа. Сохранение текста. Как выделить, скопировать, вырезать или удалить текст. Форматирование текста. Как распечатать текст. Как выйти из программы Word.

Практика – 5ч

Работа с текстовым редактором: создание файла, редактирование, проверка орфографии, сохранение файла на внешнем носителе, открытие файла в текстовом редакторе

Оформление текста. Форматирование абзацев. Операции над документами (сохранение, открытие, предварительный просмотр перед печатью, печать). Одновременная работа с несколькими документами.

Работа со списками. Создание маркированного и нумерованного списка

Работа с таблицами. Вставка таблицы в документ. Создание макета таблицы. Заполнение таблины.

### **4. Интернет (10 часов (теория 3 часа + практика7 часов)**

Типы подключения к сети Интернет.

Что такое интернет-браузер. Адресная строка браузера.

Как поместить страницу сайта в «Закладки». Как скопировать адрес страницы сайта.

Интернет как средство коммуникаций. Сайт, адреса сайтов, сервисы в интернете (покупка билетов на все виды транспорта, покупка товаров, заказ отелей и гостиниц, приобретение билетов в кино, театры, музеи и т.д). Поиск информации в интернете.

#### **Практика – 7 часов.**

Поиск информации в интернете на любую тему: город найти, лекарство по стоимости в аптеках и др. Поместить страницу сайтов в «Закладки». Скопировать адрес страницы сайта.

Нахождение сайтов и работа с ними для покупки билетов на все виды транспорта, покупка товаров, заказ отелей и гостиниц, приобретение билетов в кино, театры, музеи и т.д. (RGD, Bookingcom, Яндекс транспорт, Яндекс такси, Kassir.ru, и др)

Работа с электронной почтой. Регистрация, вход, создание и удаление писем.

Создание электронного почтового ящика. Досуг и обучение.

Скайп. Создать чат, оформить профиль. Звонок и видеозвонок.

You Tube. Поиск фильмов.

### **5. Информационная безопасность (2 часа (теория1 час + практика1 час)**

Основы информационной безопасности: пароли. Антивирусы защита от вредоносных программ. Откуда появляются вредоносные программы.

Как определить, что есть заражение вредоносной программой.

Что такое [антивирусная](https://www.compgramotnost.ru/zdorove-kompyutera/rejting-besplatnyx-kompyuternyx-antivirusov) программа и как ее выбрать.

Меры предосторожности в Сети. Безопасность при расчетах в Сети.

#### **Практика – 1 час.**

Антивирусы защита от вредоносных программ.

### **6. Социализация (8 часов (теория 2 часа + практика 6 часов)**

Работа с официальными интернет-порталами:

- «Государственные услуги» [\(https://www.gosuslugi.ru\)](https://www.gosuslugi.ru/);

- «Пенсионный фонд РФ» [\(https://pfr.gov.ru/\)](https://pfr.gov.ru/);

- «Государственная информационная система жилищно-коммунального хозяйства» [\(https://dom.gosuslugi.ru/#!/main\)](https://dom.gosuslugi.ru/#!/main);

- «Сбербанк онлайн» [\(https://online.sberbank.ru/CSAFront/index.do#/\)](https://online.sberbank.ru/CSAFront/index.do#/);

- «Вконтате» [\(https://vk.com/\)](https://vk.com/);

- «Одноклассники» [\(https://ok.ru/\)](https://ok.ru/);

- « Инстаграм» (https://www.instagram.com/)

Регистрация, поиск друзей.

#### **Практика – 6 часов.**

Работа с вышеперечисленными интернет-порталами.

Регистрация личных кабинетов, необходимых для облегчения жизнедеятельности.

Социальные сети. Регистрация, поиск друзей.

# **7. Подведение итогов (1 час)**

**Итого – 32 часа (теория – 10 часов. Практика – 22 часа)**